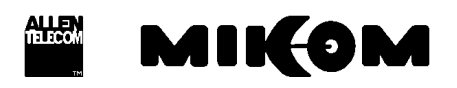

# **REP1009V1.xx ( Id.-No. 147127 )**

# Software manual for band/channel selective Repeater

Copyright © MIKOM, Buchdorf 1998

All rights reserved. No parts of this publication may be reproduced, stored in a retrieval system, transmitted in any form or by any means, electronical, mechanical photocopying, recording or otherwise, without prior written permission of the publisher.

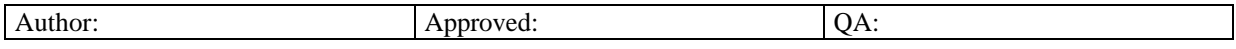

# **Table of contents**

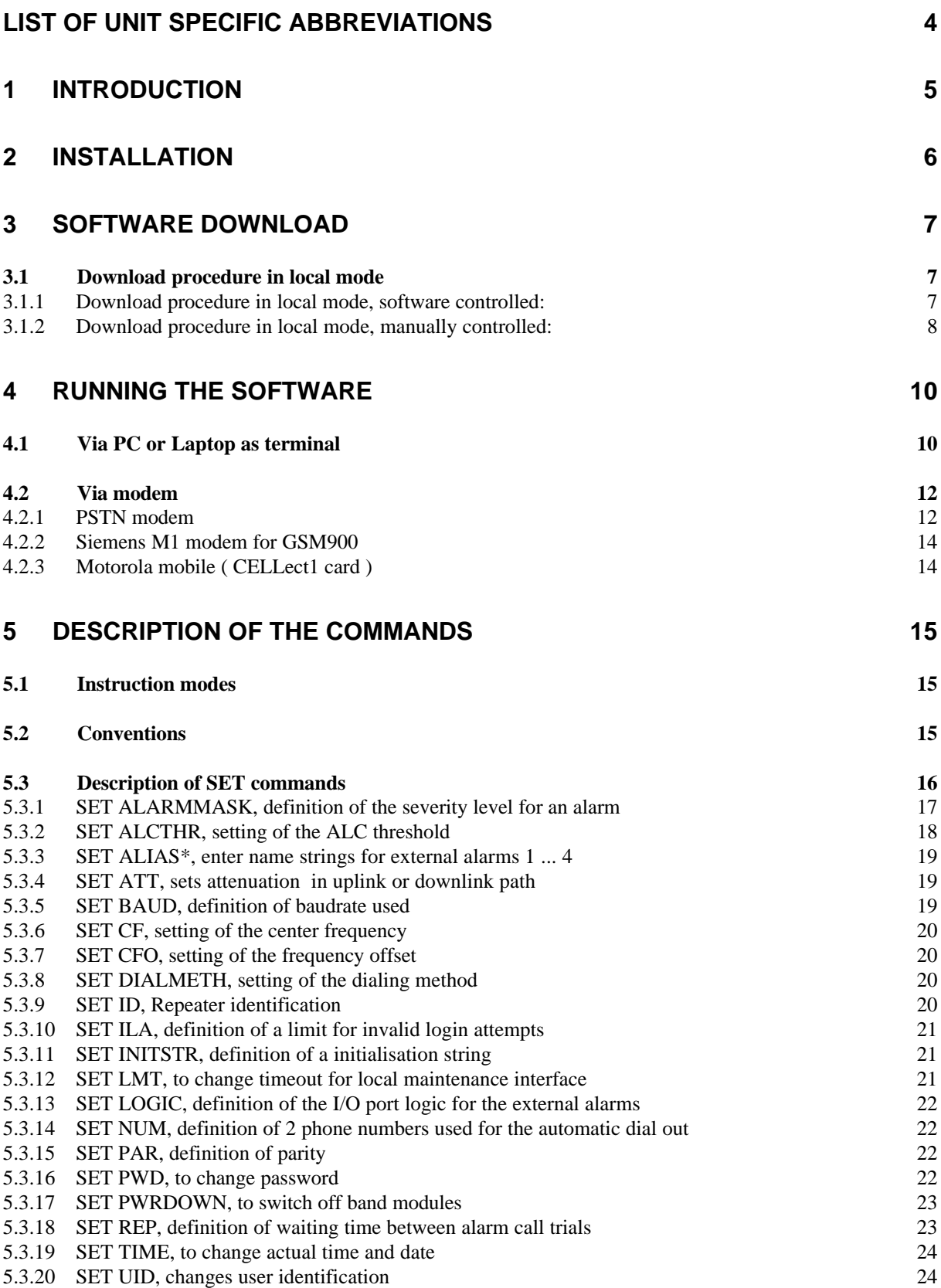

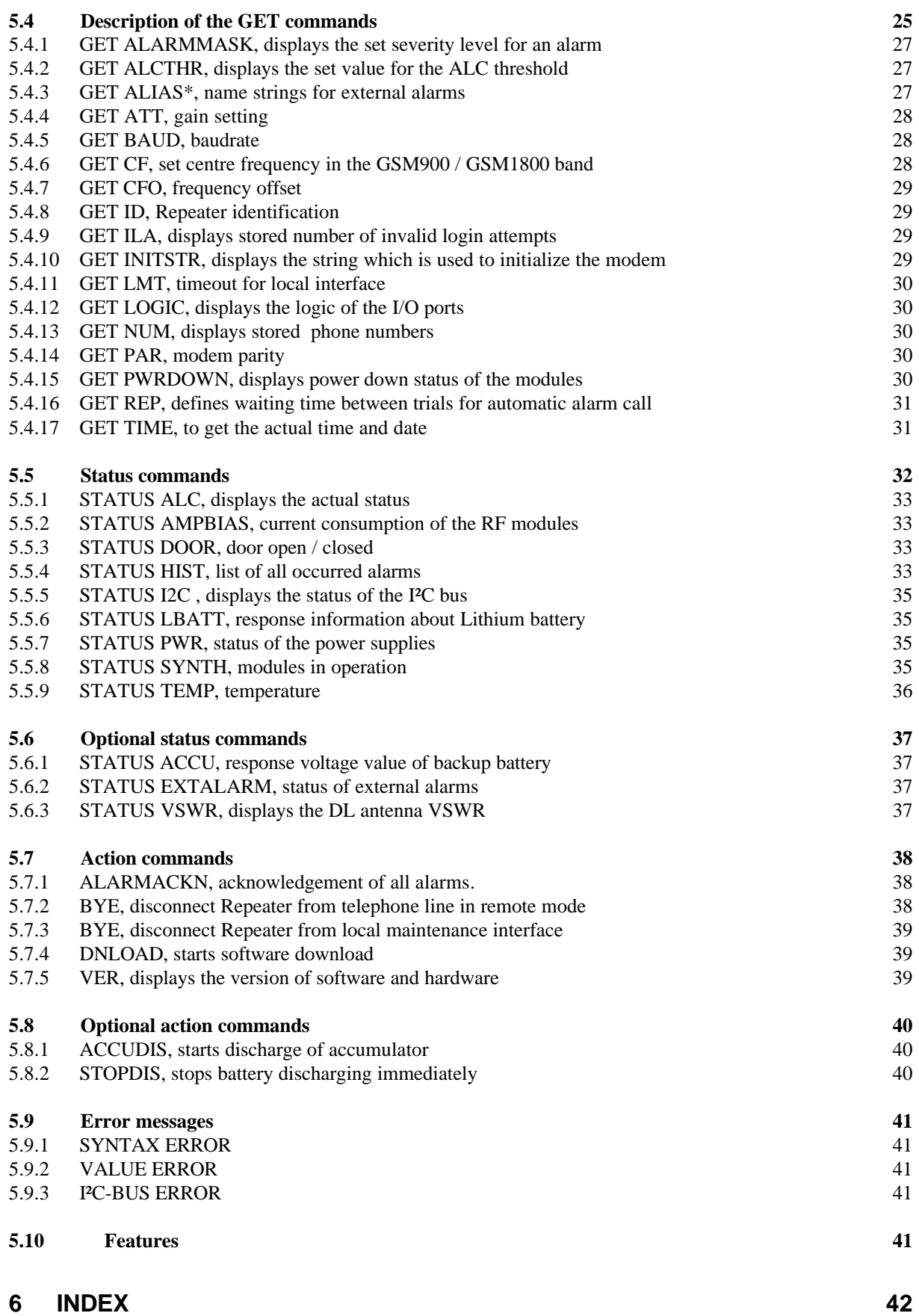

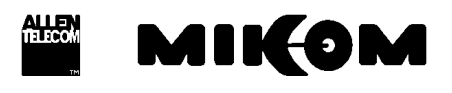

# **LIST OF UNIT SPECIFIC ABBREVIATIONS**

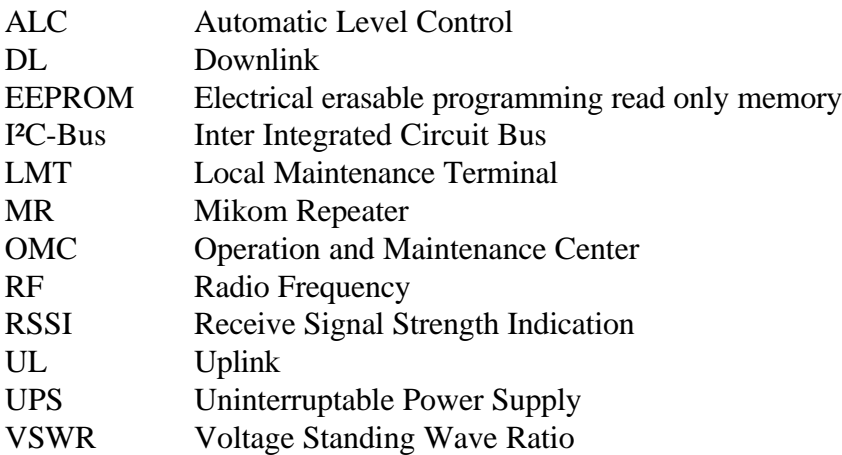

# **1 Introduction**

This manual describes the functions of the standard software REP1009V1.xx implemented in band/channel selective Repeaters of the second generation. These Repeaters can be set locally or remotely. A PCMCIA slot for modem operation is available. The design of the Repeater comprises a large number of functions which the operator may monitor via terminal emulation program or the MIKOM OMC software platform. An easy to understand and easy to learn communication language supports the operator to query status reports from the Repeater or to change settings.

Your Repeater is equipped with the required software which enables the operator to communicate with the microprocessor of the control module.

The communication with the microprocessor of the control module is realized with a VT100 compatible dialogue.

The software is accessible in two different ways.

- **Locally**
- **n** Remotely

Both possibilities are described below.

• The communication can be done <u>locally</u> by connecting a Laptop or a PC with VT100 emulation or a VT100 terminal via the control cable.

Required equipment:  $\qquad -$  Laptop or PC with terminal program, e.g. PROCOMM - one serial RS232 cable: SUB-D9 (female) to SUB-D9 (female)

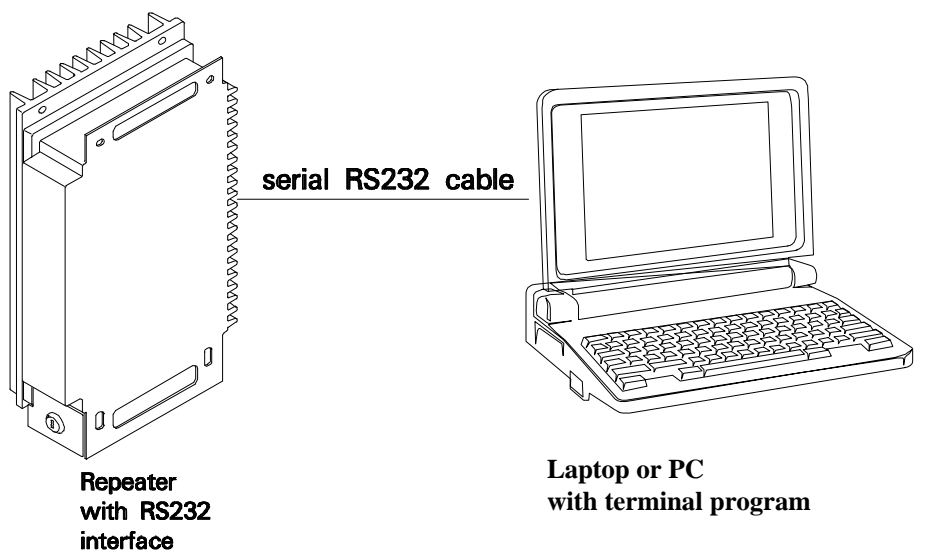

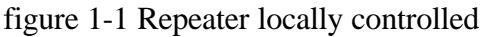

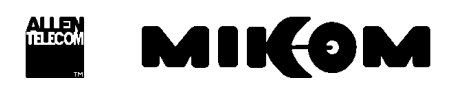

• Furthermore the communication can be realized remotely via modem.

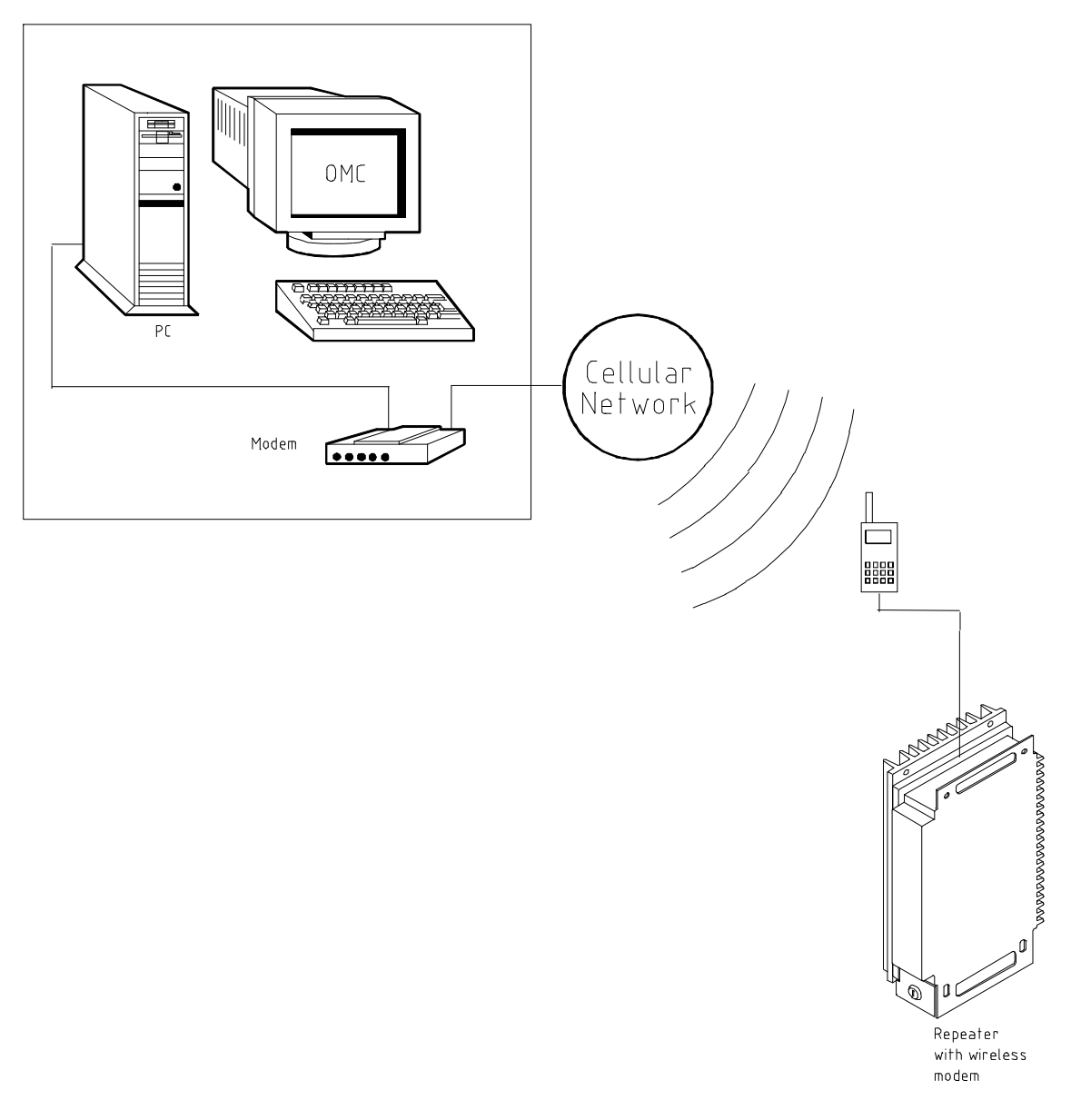

figure 1-2 Repeater remotely controlled

# **2 Installation**

The actual software version is part of the delivery schedule of your Repeater unit and will be installed in factory.

# **3 Software download**

It might be necessary to download another software version. This can be realized in two different ways.

- Software download in local mode
- $\blacksquare$  Software download in remote mode

### *3.1 Download procedure in local mode*

Two different download procedures exist in local mode. The software download **software** or **manually** controlled. After a software download previous user settings ( data default values ) might be overwritten. Before you start a software download save the set values for:

- attenuation
- $\blacksquare$  ALC threshold

#### **3.1.1 Download procedure in local mode, software controlled:**

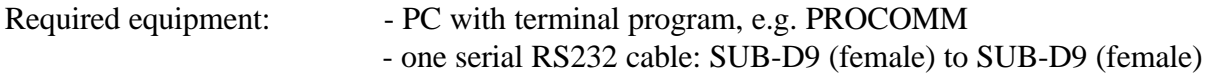

1. Check the position of DIP-Switch 4 ( position OFF ) on the control module.

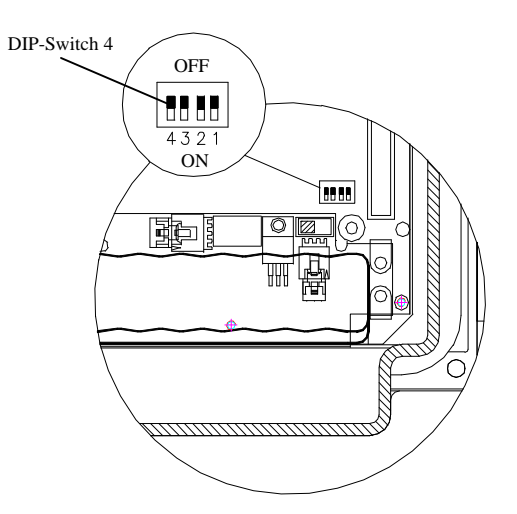

figure 3-1 Position of DIP-Switch 4

1. Switch on Repeater and PC and connect control cable. Wait until the boot process is finished.

- 2. Start Repeater software and login by typing **'User-ID1'** and **'P-word1'**.
- 3. Type software command:

Syntax: DNLOAD ↵

4. Exit terminal program immediately.

5. To start upload procedure type:

Syntax: upload 1 ↵ or upload 2 ↵

depending on which serial interface is available ( COM 1 or COM 2 ).

- 6. The copy procedure is running. You will be asked to continue by pressing any key. Now the software download is in progress. The download lasts approximately 1 minute.
- 7. Software boot starts automatically.

Response: 'MIKOM REPEATER MRx01A - SM2009 - SW:REP1009V1.xx' ENTER <.> <CR> TO LOGIN

#### **3.1.2 Download procedure in local mode, manually controlled:**

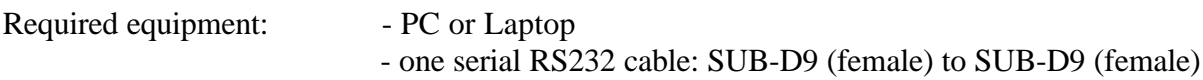

1. Set the DIP-Switch 4 to position ON on the control module.

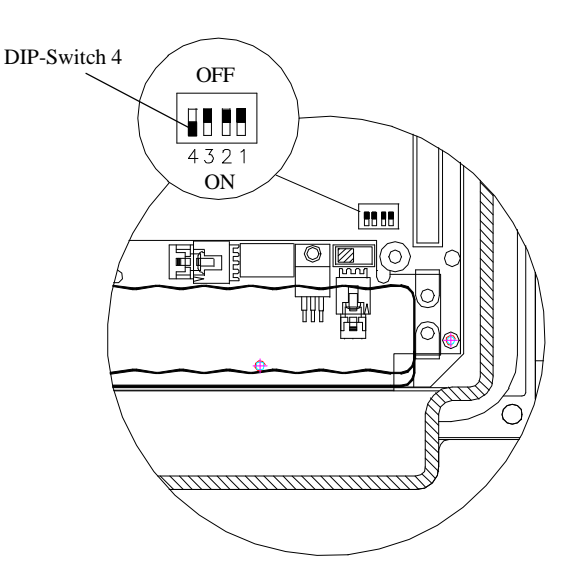

figure 3-2 Position of DIP-Switch 4

1. To start upload procedure type:

Syntax: upload 1 ↵ or upload 2 ↵

depending on which serial interface is available ( COM 1 or COM 2 ).

**MIKOM** 

- 2. The copy procedure is running. You will be asked to continue by pressing any key. Now the software download is in progress. The download lasts approximately 5 minutes in local mode.
- 3. Software boot starts automatically.
- 4. Don't forget to switch back the DIP-Switch 4 to position OFF.

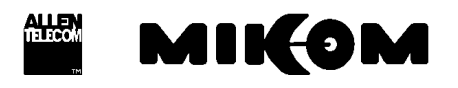

# **4 Running the software**

### *4.1 Via PC or Laptop as terminal*

The local mode for settings via PC has to be set. Therefore the DIP-Switch 2 has to be at position OFF.

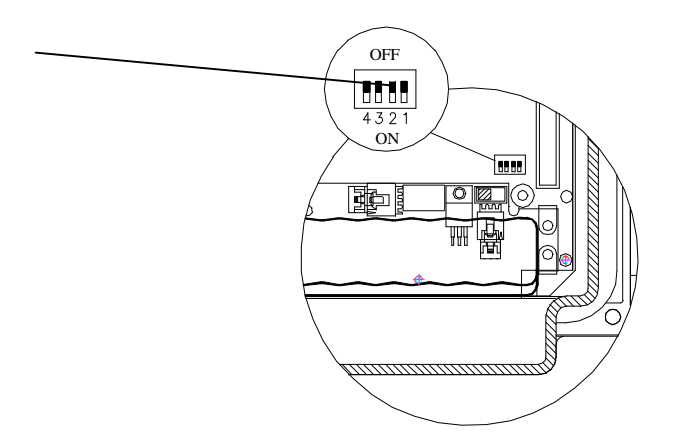

figure 4-1 DIP-Switch 2 for local mode

#### F **Note: Only if a Modem M1 is used DIP-Switch 2 has to be set.**

A VT100 terminal or a PC with VT100 emulation can be connected to the control module SM2009 by a standard RS232 cable, if necessary in connection with an adapter 9 to 25.

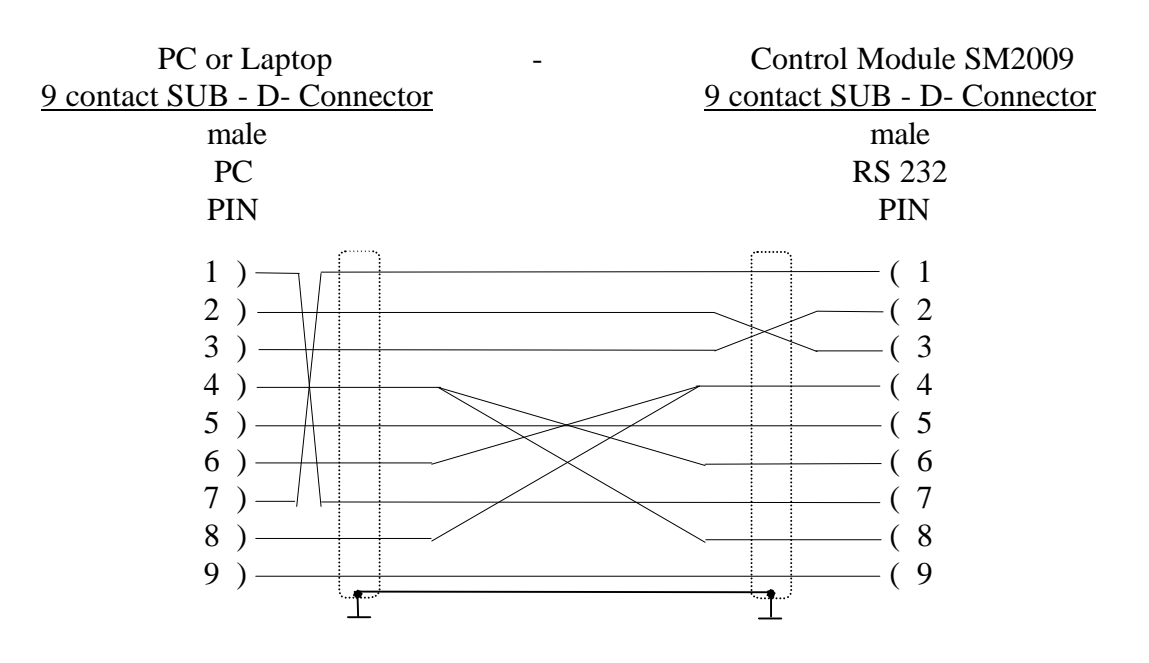

figure 4-2 Cable connection

The following communication mode between control module and VT100 is set initially.

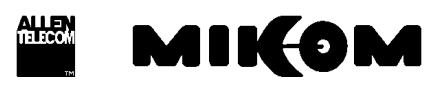

#### **9600 baud - 8 bit - no parity -1 stopbit**

These settings can only be changed after connection of the terminal. If all wanted settings have been initialized and a modem has to be used it will be recommended to check whether the settings comply with the capabilities of the modem and the line. Modifications are possible by software commands.

#### F **Note: Settings on the Repeater can be performed after the following procedure only.**

After connecting the PC to the Repeater, following procedure is necessary to get access to the program.

```
MIKOM REPEATER MRx01A - SM2009 - SW: REP1009V1.xx
ENTER <.> <CR>
```

```
1. Step: Type the two keys (.) FULLSTOP and (.) ENTER
```
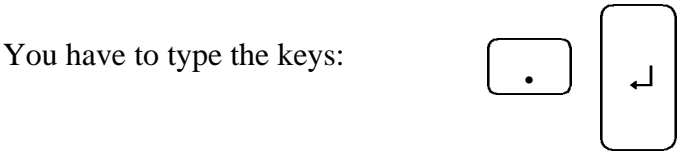

2. Step: ENTER USER ID

You have to enter: **UserID1** ↵

F **Note: The input is case sensitive, no blanks. After three mistrial follows disconnection.**

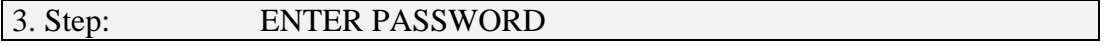

You have to enter: **P-word1** ↵

F **Note: The input is case sensitive, no blanks. After three mistrials follows disconnection.**

#### *4.2 Via modem*

The Repeater will be delivered with a preset init string. This init string was used for internal tests. In case no connection can be established check the local conditions and change the init string if necessary.

Three different modem types are available

- PSTN modem (DigiTel 34P), line modem
- Siemens M1 for GSM900, wireless modem
- Motorola for GSM900 or GSM1800, wireless modem

The following list contains the description of the AT commands:

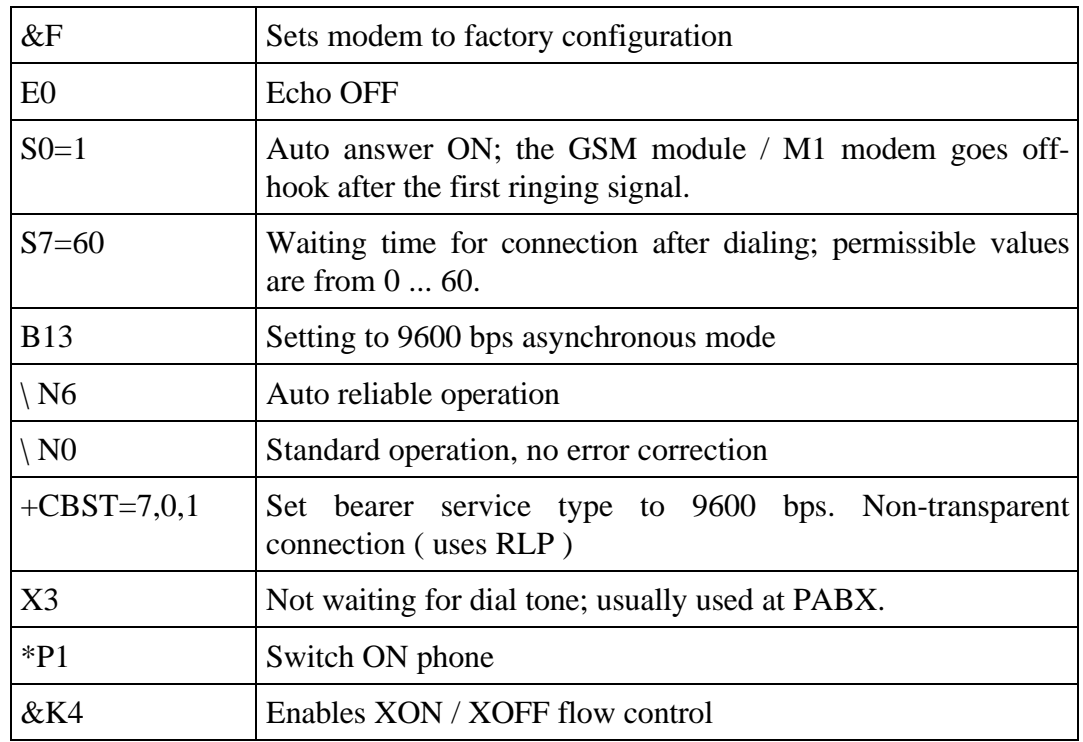

Table 4.2-1 List of AT commands

#### **4.2.1 PSTN modem**

A Hayes compatible PSTN modem can be connected to the control module SM 2009 by the control cable, which is subject of the delivery schedule.

The init string for the PSTN modem is:

#### **AT&F X3 E0 S0=2**

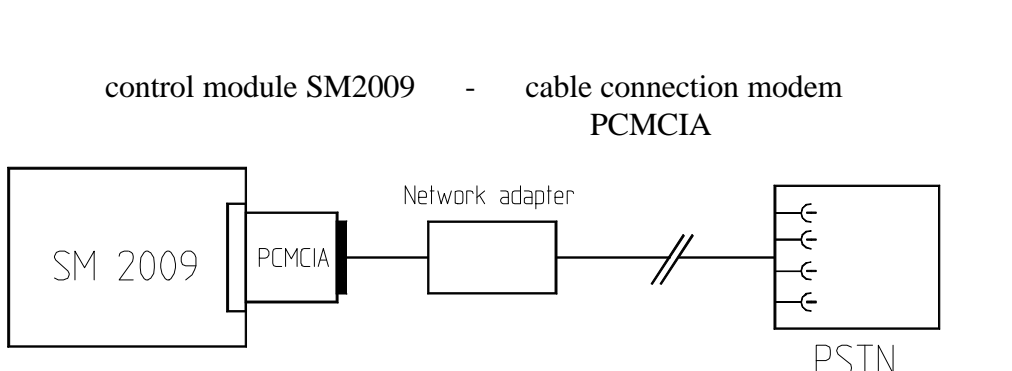

MIKOI

figure 4-3 Connection of control module and PSTN modem

The following communication mode between control module and VT100 is initially set for the use of a Hayes-compatible modem.

#### **9600 baud - 8 bit - no parity -1 stopbit**

These settings can only be changed after connection of the terminal. If a different modem has to be used or if the quality of the line does not allow to use the set parameters, the settings have to be changed in PC mode. This is the same for all other parameters, which can be set previously for modem mode by software.

#### F **Note: Settings on the Repeater can be performed after the following procedure only.**

After connection to the Repeater following response appears on screen:

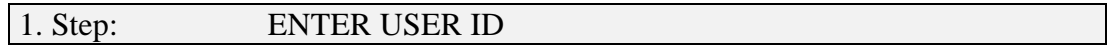

Response on the screen: ENTER USER ID:------

You have to enter: **UserID1** ↵

#### F **Note: The input is case sensitive, no blanks. After three mistrial follows disconnection.**

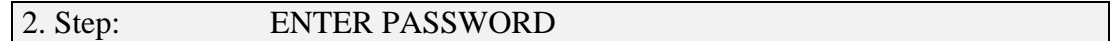

Response on the screen: ENTER PASSWORD:-------

You have to enter: **P-word1** ↵

#### F **Note: The input is case sensitive, no blanks. After three mistrials follows disconnection.**

#### **4.2.2 Siemens M1 modem for GSM900**

The Siemens M1 modem can be connected to the control module SM 2009 by the control cable, which is subject of the delivery schedule.

If an individual antenna of a wireless modem is required, the antenna cable may be fed through a watertight grommet at the connector panel of the housing.

The init string for the Siemens M1 modem is ( without reset circuit )

#### **AT E0 S0=1 B13 S7=60 \N6**

The init string for the Siemens M1 modem has to be set by PC / Laptop (with reset circuit)

#### **AT E0 S0=1 B13 S7=60 \N6 &W**

This is the standard init string. If no connection can be established check the local conditions and change the init string if necessary.

#### **4.2.3 Motorola mobile ( CELLect1 card )**

The Motorola mobile ( Dual band ) together with the CELLect1 card can be connected to the control module SM 2009 by the control cable, which is subject of the delivery schedule.

If an individual antenna of a wireless modem is required, the antenna cable may be fed through a watertight grommet at the connector panel of the housing.

The init string for the Motorola module is:

#### **AT&F &K4 E0 S0=2 \*P1 \N0+CBST=7,0,1**

# **5 Description of the commands**

All available software commands are described in the following chapter.

# *5.1 Instruction modes*

There are four different types of commands:

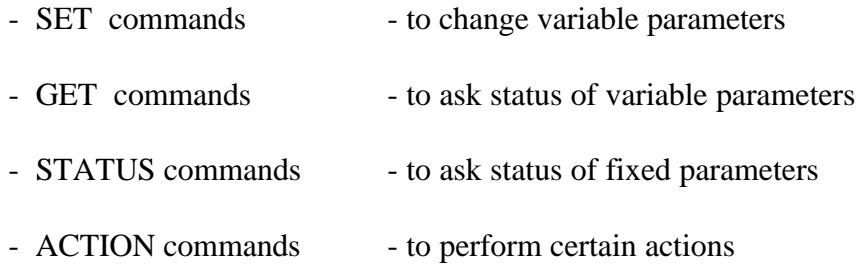

### *5.2 Conventions*

The instruction is written in capital letters followed by selections in square brackets to be entered.

#### SET NUM **[x] [number]** ↵

The selections can be entered directly following the instruction e.g. SET NUM, but in case only SET NUM has been entered the computer queries for the missing information in an interactive dialogue. As an example, **x** can be substituted by **1** or **2** corresponding to the wanted position in the telephone list and **number** can be substituted by the telephone number, which may consists of up to 25 characters.

↵stands for carriage return. It indicates to press the return key. If, in the above example, the telephone number 2716 with priority 2 has to be entered the following command has to be typed:

SET NUM 2 2716 ↵

#### *5.3 Description of SET commands*

SET commands are used to set variable parameters. These parameters are stored non-volatile in an EEPROM.

Table 5.3-1 presents a summary of SET commands.

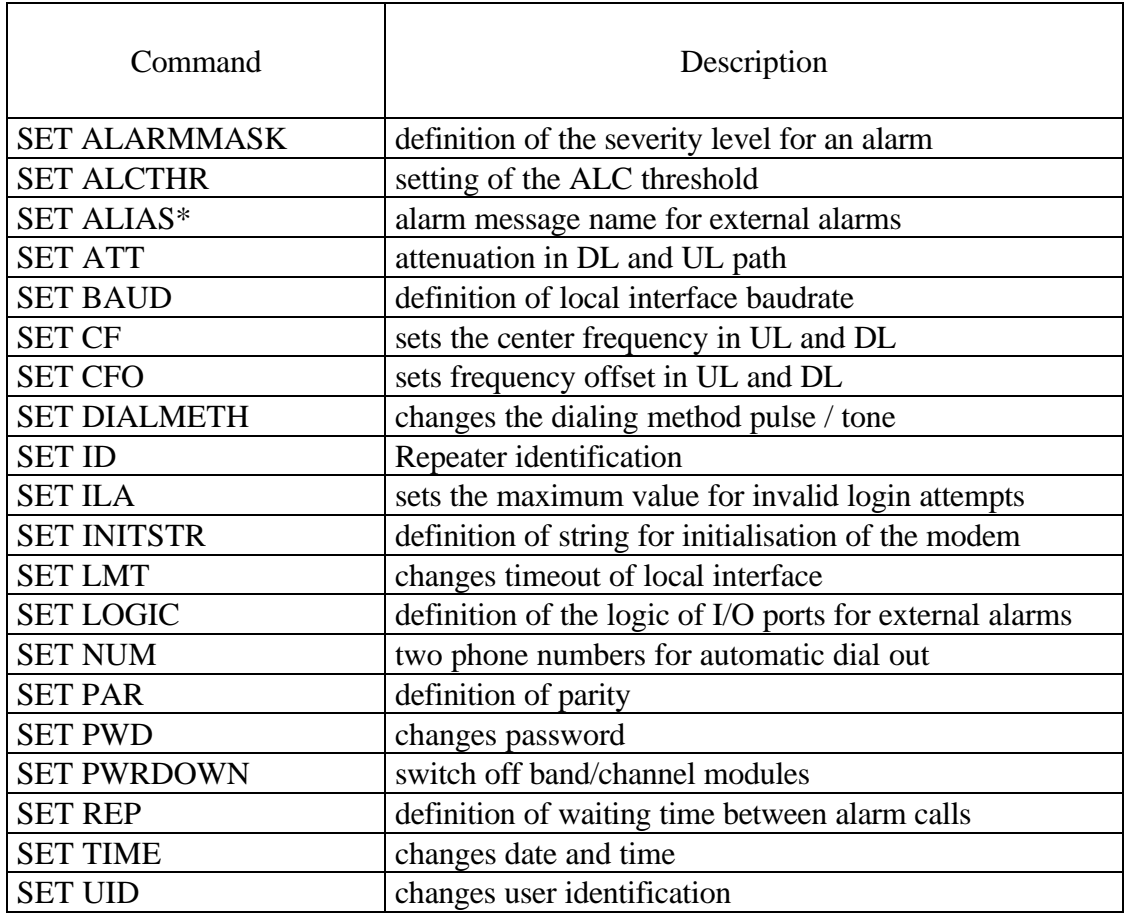

\* Option

Table 5.3-1 Summary of SET commands

If a SET command has been entered not correctly SYNTAX ERROR or VALUE ERROR will be returned depending on whether the erroneous input was due to an error in correct writing the command or the erroneous input was a non-plausible value.

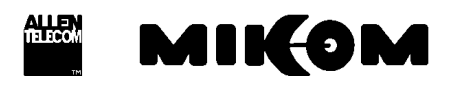

#### **5.3.1 SET ALARMMASK, definition of the severity level for an alarm**

Syntax: SET ALARMMASK →

Response: ENTER ALARMMASKSTRING: ↵

ENTER BAND MODULE  $(1-8)$  :  $\downarrow$ 

ENTER PERCEIVED SEVERITY(CRI,MAJ,MIN,WAR,DIS): ↵

where the ALARMMASKSTRING must be one of the following strings

PWR-SUPPLY-MAIN PWR-SUPPLY-8V PWR-SUPPLY-12V LITHIUM-BATT PASSWORD TEMPERATURE DOOR SYNTH-LOCK-UL SYNTH-LOCK-DL ALC-UL ALC-DL CURRENT-AT-8V CURRENT-AT-12V

#### **or if the corresponding option is active**

ACCU-VOLTAGE-L1 ACCU-VOLTAGE-L2 VSWR EXT-ALARM-1 EXT-ALARM-2 EXT-ALARM-3 EXT-ALARM-4

For each alarmmask string it is also possible to set the severity level for all modules at the same time.

Syntax:

SET ALARMMASK-ALL ALC-UL CRI CRI CRI CRI CRI CRI CRI CRI

With this command it is possible to change the severity level for an alarm message. The severity level for an optional alarm can only be changed if the option is enabled. There will be no alarm message if the severity level has been set to DIS ( disabled ), or if the corresponding band/channel module has been switched off with the command SET PWRDOWN ENA.

The severity parameter defines five levels for an alarm message and can be set in the alarm mask. The severity levels indicate how the capability of the managed object has been affected.

The levels are described below and are ordered from most severe to least severe:

- Critical: The critical severity level indicates that a service affecting condition has occurred and an immediate corrective action is required to restore the capability of the managed object.
- Major: The major severity level indicates that a service affecting condition has developed and an urgent corrective action is required. Such a severity can be reported, for example, when there is a severe degradation in the capability of the managed object and its full capability must be restored.
- Minor: The minor severity level indicates the existence of a non-service affecting fault condition and that corrective actions should be taken in order to prevent a more serious failure. Such a severity can be reported, for example, when the detected alarm condition is not currently degrading the capability of the managed object.
- Warning: The warning severity level indicates the detection of a potential or impending service affecting failure before any significant effect has been caused. Action should be taken to further diagnose and correction of the problem shall prevent a more serious service affecting failure.
- Disable: The disable severity level indicates that the detected failure has no influence on the system and shall not be sent to the terminal.

The alarm message for all status alarms will not be sent, if the alarm mask is set to DIS or the module is deactivated with PWRDOWN ENA.

#### **5.3.2 SET ALCTHR, setting of the ALC threshold**

With this command it is possible to set the ALC threshold. The value for the ALC threshold will be determined in factory and can be found on a label on the RF modules. In case a second module will be mounted or a module will be exchanged the values for the ALC threshold have to be compared. If the modules have different values, the higher value must be set, due to the fact that the threshold can only be set for the whole Repeater.

#### F **Note: The higher ALC threshold value has to be set.**

Syntax: SET ALCTHR ↵

Response: BAND-MODULE ( 1/2 3/4 5/6 7/8 ): ↵

ENTER MODE (UL or DL) : ↵ ENTER ALC THRESHOLD  $0 - 255 : \cup$ \* \* \* C A U T I O N \* \* \* THE FOLLOWING ACTION MAY CAUSE DAMAGE TO EXTERNAL HARDWARE PRESS <Y> + <CR> TO PERFORM CHANGE

**MIKOM** 

Allowed values are binary digits 0 ... 255. Default value is 255.

#### **5.3.3 SET ALIAS\*, enter name strings for external alarms 1 ... 4**

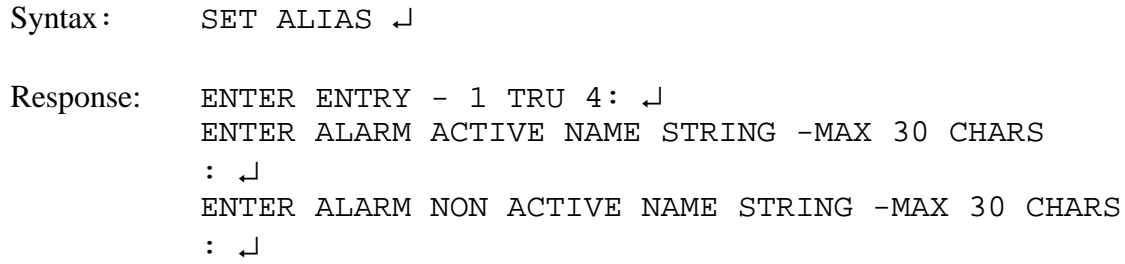

You will be asked to enter a name string for the external alarms 1 ... 4. Two different names can be defined, the first input is the name for the alarm active name and the second input is the name if the alarm is not active. **Be aware the OMC needs appropriate key words for recognising an alarm.**

#### **5.3.4 SET ATT, sets attenuation in uplink or downlink path**

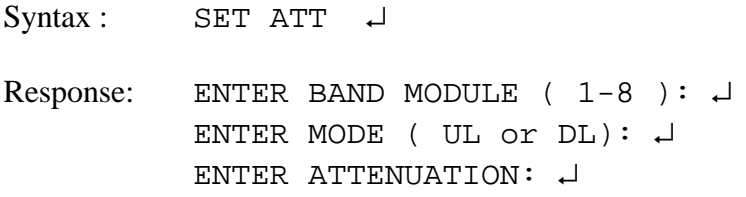

You will be asked to enter the band module, mode and attenuation ( attenuation in dB, only values between 0 and 30 dB in steps of 2 dB ).

#### **5.3.5 SET BAUD, definition of baudrate used**

Syntax: SET BAUD [ baudrate ] ↵ Response: ENTER BAUDRATE – 1200, 2400, 4800 OR 9600:

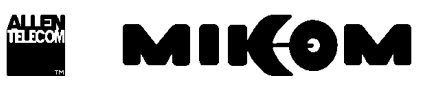

After first power on or change of battery a baudrate of 9600 is used.

#### **5.3.6 SET CF, setting of the center frequency**

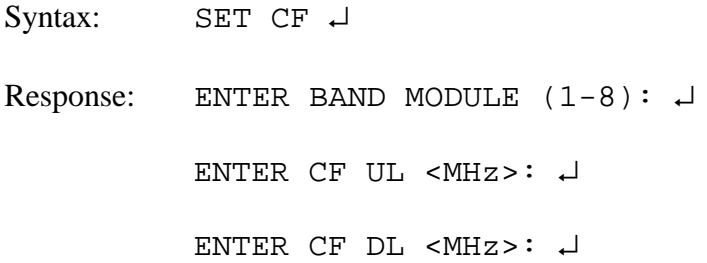

The frequency can be set within the range of the GSM900 / GSM1800 band.

#### **5.3.7 SET CFO, setting of the frequency offset**

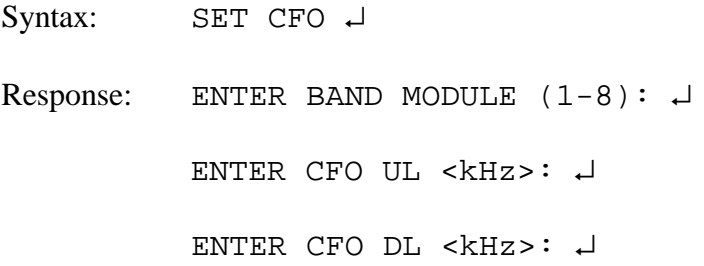

The frequency offset can be set in the range of  $+/- 1$  MHz in steps of 10 kHz.

#### **5.3.8 SET DIALMETH, setting of the dialing method**

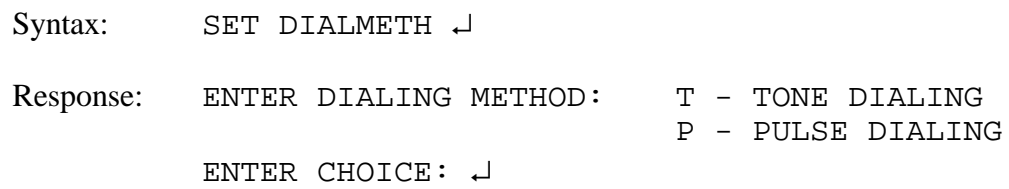

The default method is tone dialing.

#### **5.3.9 SET ID, Repeater identification**

Syntax: SET ID ↵

Response: ENTER ID STRING - MAX 25 CHARS: ↵

where Repeater ID may be max. 25 symbols. All characters between 21 H and 7E H will be accepted.

If you skip this request, the default Repeater identification appears:

Response: Repeater ID: MIKOM

#### **5.3.10 SET ILA, definition of a limit for invalid login attempts**

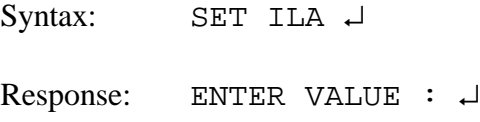

The maximum allowed number of invalid login attempts have to be entered. Default value is 8. Setting range is  $3 - 10$  invalid login attempts.

#### **5.3.11 SET INITSTR, definition of a initialisation string**

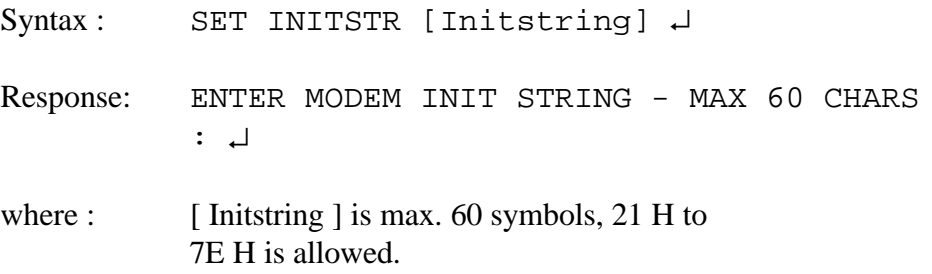

Initstring stands for the string stored in the modem for initialisation. It is defined in the manual of the modem.

This stored INIT STRING was used for internal tests. In case no connection can be established check the local conditions and change the INIT STRING if necessary

#### F **Note: Use upper case characters for entry.**

#### **5.3.12 SET LMT, to change timeout for local maintenance interface**

Syntax: SET LMT ↵

Response: ENTER VALUE: ↵

Enter the local maintenance terminal timeout in minutes. LMT can be set in the range from 5 to 99 minutes. Default value is 25 minutes.

#### **5.3.13 SET LOGIC, definition of the I/O port logic for the external alarms**

With this command it is possible to set the logic of the I/O ports for the external alarms. The logic can be changed for each alarm separately. The default settings of the I/O ports on the control module are LLHH. This command is only available if the option "External Alarms" is active.

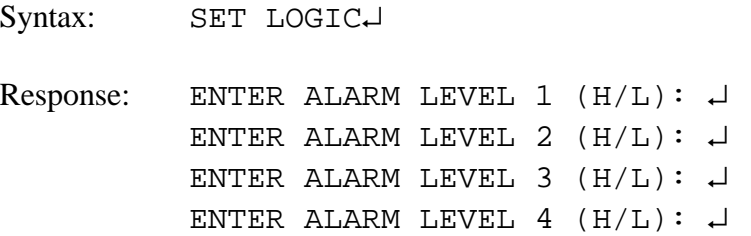

#### **5.3.14 SET NUM, definition of 2 phone numbers used for the automatic dial out**

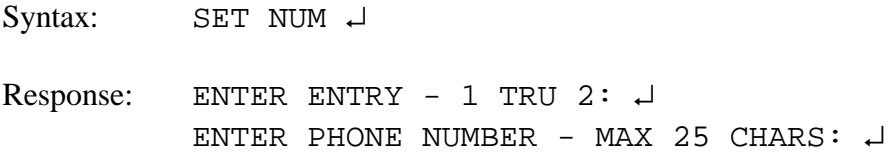

Depending on the entry the numbers can have the priority 1 or 2 and max. 25 symbols are allowed.

#### **5.3.15 SET PAR, definition of parity**

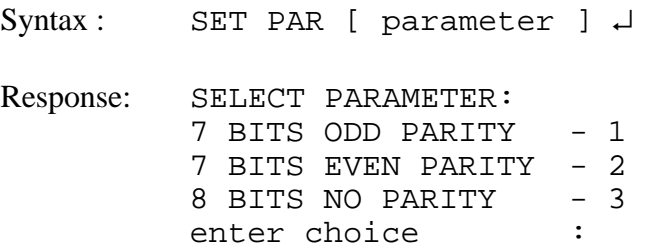

After first power on or change of battery the interface module is preset to 8 Bits no parity.

#### **5.3.16 SET PWD, to change password**

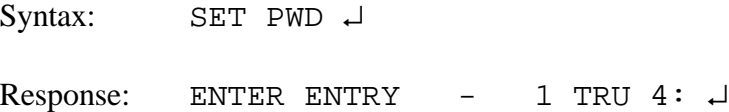

1 to 4 different passwords are possible. Users with password 1 or 2 have full access to the Repeater ( SET and GET commands possible). Users with password 3 or 4 have restricted access ( only GET commands are available ).

After typing this command you are requested to type the old password and finish with ↵.

ENTER OLD PASSWORD: ----- ↵

If the old password was correct you are requested to type the new password ( 1 - 10 symbols long - letters, numbers, case sensitive ) and finish with ↵.

ENTER NEW PASSWORD – MIN 1 MAX 10 CHARS: --------- ↵

To store the new password the new password has to be typed again.

```
ENTER NEW PASSWORD AGAIN TO CONFIRM : ---------- ↵
PASSWORD HAS BEEN CHANGED
```
After first power on or change of batteries the default password ( to be determined for each customer ) is used.

#### **5.3.17 SET PWRDOWN, to switch off band/channel modules**

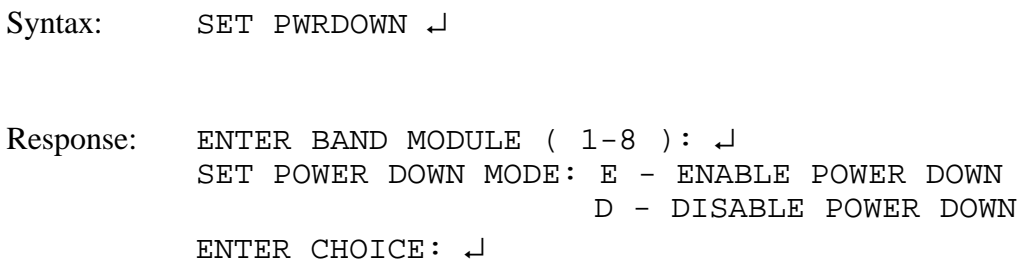

After typing the command you are asked to enter band module and the mode.

Power down enable, means to **switch off** the band module.

#### **5.3.18 SET REP, definition of waiting time between alarm call trials**

If an alarm call is not acknowledged, the call will be repeated in time intervals, until it is acknowledged. The minimum value for the waiting time is 5 minutes.

Syntax : SET REP [ cycle length ] J Response: ENTER CYCLE LENGTH IN MIN: ↵ REP CYCLE: 10 MIN

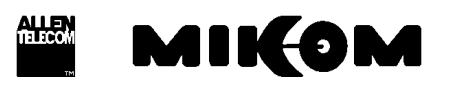

where : [ cycle length ] is the waiting time in minutes 5 - 99 is allowed ( default: 10 min )

#### **5.3.19 SET TIME, to change actual time and date**

Syntax: SET TIME →

After carriage return the software queries line by line for the input as follows:

ENTER YEAR < YYYY > (SKIP WITH CR): ENTER MONTH < MM > (SKIP WITH CR): ENTER DAY < DD > (SKIP WITH CR): ENTER HOURS < HH > (SKIP WITH CR): ENTER MINUTES < MM > (SKIP WITH CR): PRESS CR TO START

#### **5.3.20 SET UID, changes user identification**

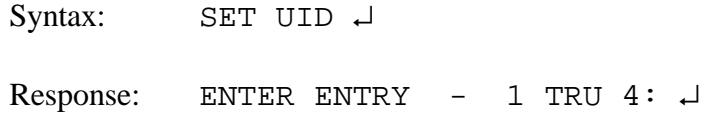

1 to 4 user identification terms are possible. Users with user ID 1 or 2 have full access to the Repeater ( SET and GET commands possible). Users with ID 3 or 4 have restricted access ( only GET commands are available ).

After typing this command you are requested to type the old UID and finish with ↵.

ENTER OLD USER ID: ----- ↵

If the old UID was correct you are requested to type the new UID and finish with ↵.

ENTER NEW USER ID - MIN 1 MAX 10 CHARS:: --------- <del></del>

To store the new UID type it again.

ENTER NEW USER ID AGAIN TO CONFIRM : ---------- ↵ USER ID HAS BEEN CHANGED

After first power on or changing of the Lithium battery the default password ( to be determined for each customer ) will be loaded.

### *5.4 Description of the GET commands*

GET commands are used to ask for the status of variable parameters.

Table 5.4-1 presents a summary of GET commands.

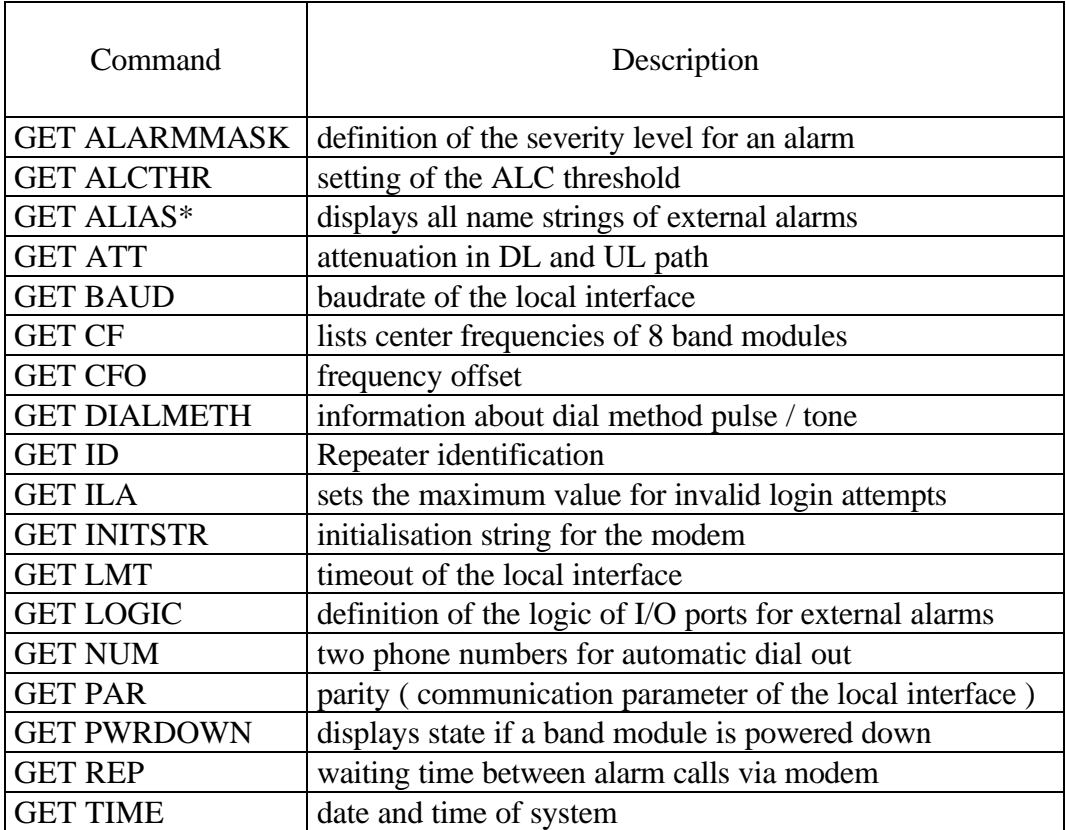

\* Option

Table 5.4-1 Summary of GET commands

If a GET command has been entered not correctly, SYNTAX ERROR will be returned.

By typing the GET command all status information are given. Due to the fact that the report is very long the GET report can be split in two parts. You have to type GET1 to see the first part and GET2 to see the second part.

In the following an example of a GET1 and a GET2 report is given.

| ±2 COM2 9600 x 8.1                                                                                       | <b>NISI X</b>      |
|----------------------------------------------------------------------------------------------------|--------------------|
| get1                                                                                                    |                    |
| *** GET***                                                                                               |                    |
| REPEATER ID : MIKOM                                                                                      |                    |
| MODEM INITSTRING: AT&FE0S0=2                                                                             |                    |
| <b>DIALMETHOD</b><br>: TONE DIALING                                                                      |                    |
| PHONE NUMBER 1 : 0                                                                                       |                    |
| PHONE NUMBER 2 : 0                                                                                       |                    |
| <b>REP CYCLE</b><br>$:10 \text{ min}$                                                                    |                    |
| TIMEOUT FOR LMT: 28 min                                                                                  |                    |
| LOCAL-INTERFACE : 9600 bps, 8 bits, NO PARITY                                                            |                    |
| TIME<br>:14:27:23                                                                                        |                    |
| DATE: 10-12-1998                                                                                         |                    |
| $3 -$<br>56<br>$-4$<br>BAND-MODULE 1<br>$\tilde{\mathbf{x}}$<br>$2 -$                                    |                    |
| CF UL [MHz] : 833.5                                                                                      |                    |
| CF DL [MHz] : 880.5                                                                                      |                    |
| CPOUL [KHz] : 0                                                                                          |                    |
| CFODL[KHz] : 0                                                                                           |                    |
| $ATT UL[dB]$ : 0                                                                                         |                    |
| ATT DL[dB]<br>$\therefore$ 0                                                                             |                    |
| PWR DOWN MODE: DIS                                                                                       |                    |
| ALC THRESHOLD UL:<br>255                                                                                 |                    |
| ALC THRESHOLD DL:<br>255                                                                                 |                    |
| TYPE GET2 FOR MORE                                                                                       |                    |
| MIKOM<br>$\rightarrow$                                                                                   |                    |
|                                                                                                    |                    |
|                                                                                                    |                    |
|                                                                                                    |                    |
|                                                                                                    |                    |
| PRIS FILL PULL<br>Bot DOn DOP Hot Gea                                                                    |                    |
| $D$ DTR $D$ LTC<br><b>FULL</b><br>Send (TO)   1'51   Selfront                                            |                    |
| Diritor Australi 20 TV Hissich Vold MDI 2 Explore LA<br><b>Catari Billwid Glost</b><br>29 000 360 Lx 8.1 | <b>C 型型問題 1429</b> |

figure 5-1 Example of a GET1 report

| 17 COM2 9600, n.8.1                                                                                              | <b>MISTIS</b>         |
|----------------------------------------------------------------------------------------------------|-----------------------|
| get <sub>2</sub>                                                                                                 |                       |
| *** ALARMMASK ***                                                                                                |                       |
| PWR-SUPPLY-MAIN: CRI                                                                                             |                       |
| PWR-SUPPLY-8V: CRI                                                                                               |                       |
| PWR-SUPPLY-12V: CRI                                                                                              |                       |
| LITHIUM-BATT : WAR                                                                                               |                       |
| ACCU-VOLTAGE-L1: WAR                                                                                             |                       |
| ACCU-VOLTAGE-L2: MIN                                                                                             |                       |
|                                                                                                    |                       |
| <b>VSWR</b><br>: MAJ<br>EXT-ALARM-1 : WAR                                                                        |                       |
|                                                                                                    |                       |
| EXT-ALARM-2 - WAR                                                                                                |                       |
| EXT-ALARM-3 : WAR                                                                                                |                       |
| EXT-ALARM-4 : WAR                                                                                                |                       |
| PASSWORD : WAR                                                                                                   |                       |
| BAND-MODULE 1/2<br>$3/4$ $5/6$<br>7/8                                                                            |                       |
| TEMPERATURE : CRI<br><b>CRI</b><br><b>CRI</b><br>CRI                                                             |                       |
| WAR<br><b>DOOR</b><br>$:$ WAR<br>WAR<br><b>WAR</b>                                                               |                       |
| <b>BAND-MODULE</b><br>2<br>5 6<br>1<br>3<br>4<br>7.                                                              |                       |
| SYNTH-LOCK-UL: CRI CRI<br>CRI CRI CRI CRI CRI CRI                                                                |                       |
| SYNTH-LOCK-DL : CRI CRI CRI CRI CRI CRI CRI CRI<br><b>CRI</b>                                                    |                       |
| CRICRICRICRICRICRICRICRICRICRI<br>ALC-UL.                                                                        |                       |
| ALC-DL<br>CRICRICRICRICRICRICRICRICRIC                                                                           |                       |
| CURRENT-AT-8V : MAJ MAJ MAJ MAJ MAJ MAJ MAJ MAJ                                                                  |                       |
| CURRENT-AT-12V: MAJ MAJ MAJ MAJ MAJ MAJ MAJ MAJ                                                                  |                       |
| MIKOM >                                                                                                    |                       |
|                                                                                                    |                       |
|                                                                                                    |                       |
|                                                                                                    |                       |
| Girl 200x [SOF Paid Gear<br><b>P.U. P.V.</b><br>P NS<br><b>D</b> DTN<br>■ 231 【<br>Send [70] [ [S] [ Sentrige:   |                       |
| 25 Castler Assistant 2 D   27 Microsoft Word - HOD.   21 Explorer - Lt.<br>Start Burid Clark<br>ALAUDIO SHIOD @L | <b>C B V FED 1432</b> |

figure 5-2 Example of a GET2 report

#### **5.4.1 GET ALARMMASK, displays the set severity level for an alarm**

Syntax: GET ALARMMASK ↵

Response:

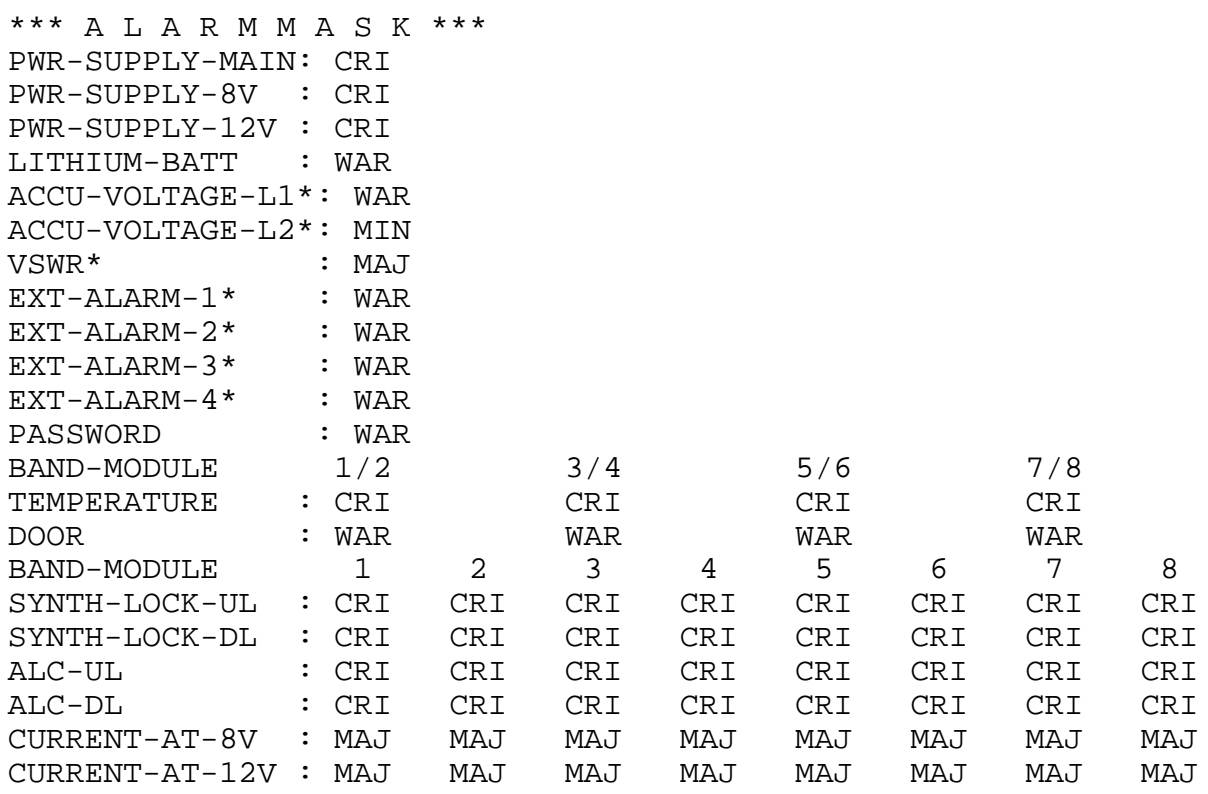

\* Optional

The alarmmask string will only be displayed if the corresponding option is implemented. Depending on the system configuration the response might be different compared to the example above.

#### **5.4.2 GET ALCTHR, displays the set value for the ALC threshold**

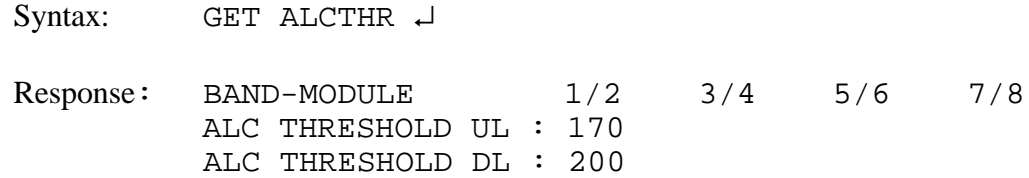

#### **5.4.3 GET ALIAS\*, name strings for external alarms**

Syntax: GET ALIAS ↵

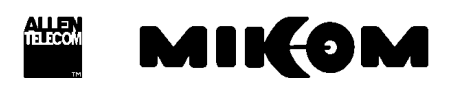

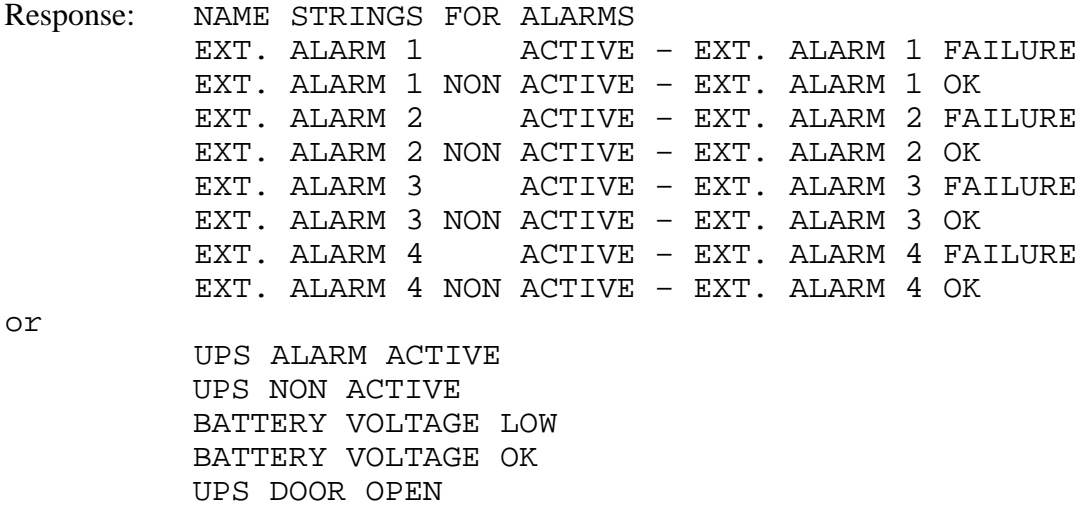

#### **5.4.4 GET ATT, gain setting**

Syntax: GET ATT J

UPS DOOR CLOSED BATTERY DOOR OPEN BATTERY DOOR CLOSED

Response:

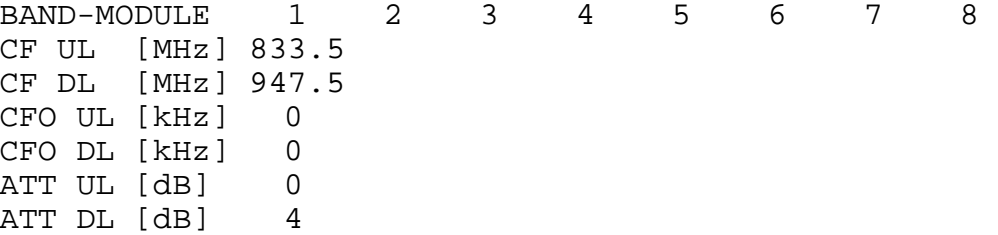

#### **5.4.5 GET BAUD, baudrate**

Syntax: GET BAUD ↵ Response: LOCAL - INTERFACE : 9600 bps, 8 bits, NO PARITY ( also 4800, 2400 or 1200 are possible)

#### **5.4.6 GET CF, set centre frequency in the GSM900 / GSM1800 band**

Syntax: GET CF →

Response, e.g. for the GSM900 system:

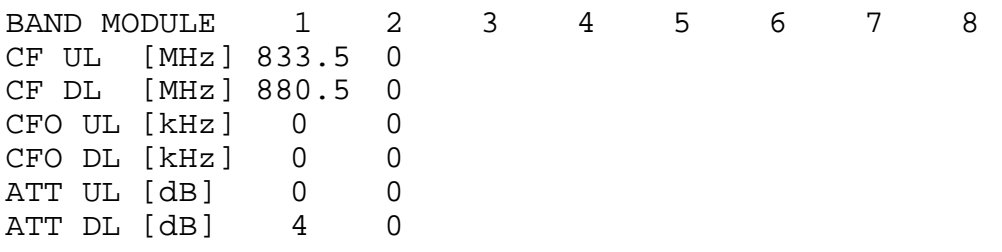

#### **5.4.7 GET CFO, frequency offset**

Syntax: GET CFO ↵

Response, e.g. for the GSM900 system:

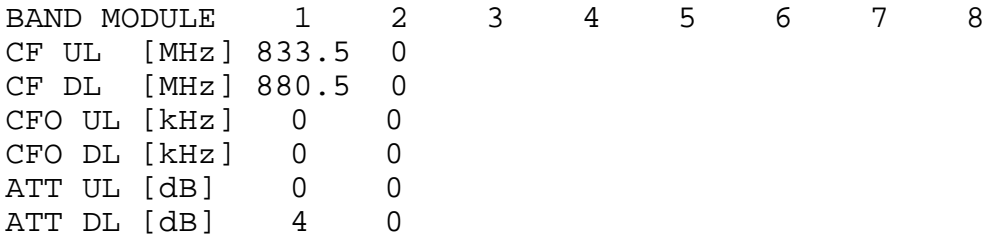

#### **5.4.8 GET ID, Repeater identification**

Syntax: GET ID ↵

Response: REPEATER ID: MIKOM

#### **5.4.9 GET ILA, displays stored number of invalid login attempts**

Syntax: GET ILA ↵

Response: ILA Invalid login attempts:

#### **5.4.10 GET INITSTR, displays the string which is used to initialize the modem**

Syntax: GET INITSTR →

Response: If a Hayes compatible modem is used:

MODEM INITSTRING: AT&F &K4 E0 S0=2

or

#### **5.4.11 GET LMT, timeout for local interface**

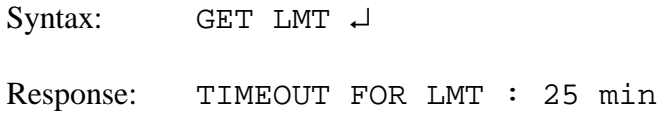

# **5.4.12 GET LOGIC, displays the logic of the I/O ports**

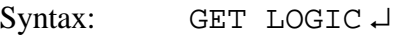

Response: EXT. ALARM LEVEL: L L H H

#### **5.4.13 GET NUM, displays stored phone numbers**

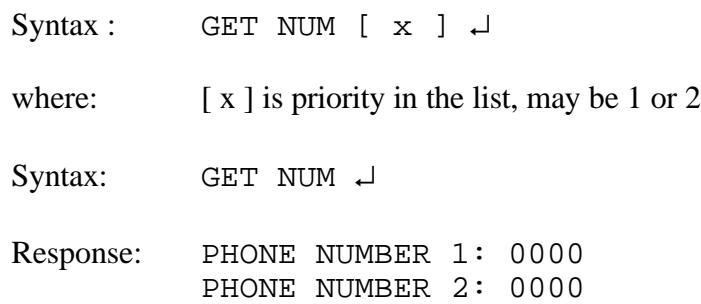

# **5.4.14 GET PAR, modem parity**

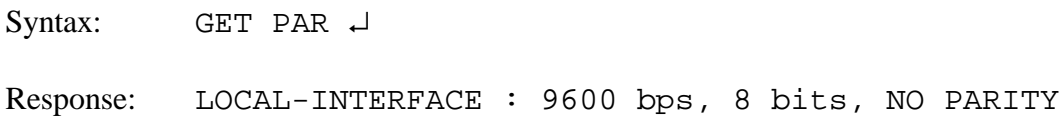

# **5.4.15 GET PWRDOWN, displays power down status of the modules**

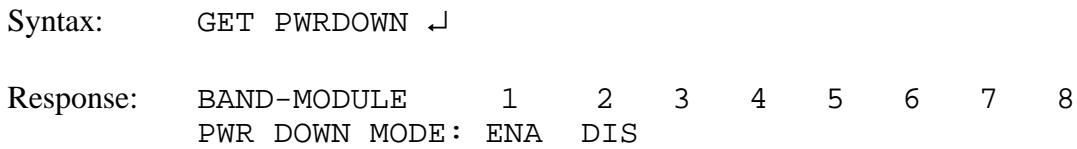

This command displays the status of the band modules.

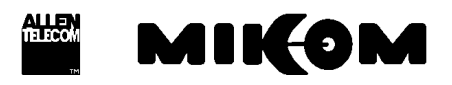

If a module is switched **off** the response is 'POWER DOWN MODE **ENA**'. If a module is switched **on** the response is 'POWER DOWN MODE **DIS**'.

#### **5.4.16 GET REP, defines waiting time between trials for automatic alarm call**

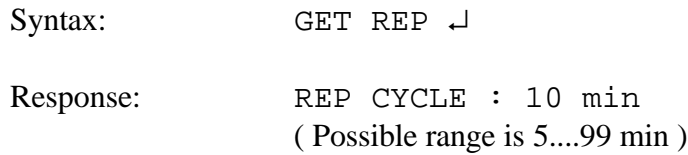

### **5.4.17 GET TIME, to get the actual time and date**

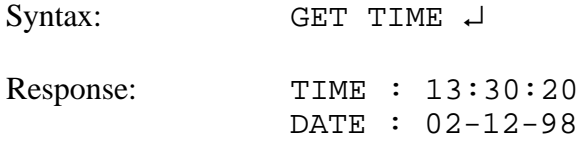

# *5.5 Status commands*

Status commands are used to receive information about fixed parameters.

Table 5.5-1 presents a summary of STATUS commands.

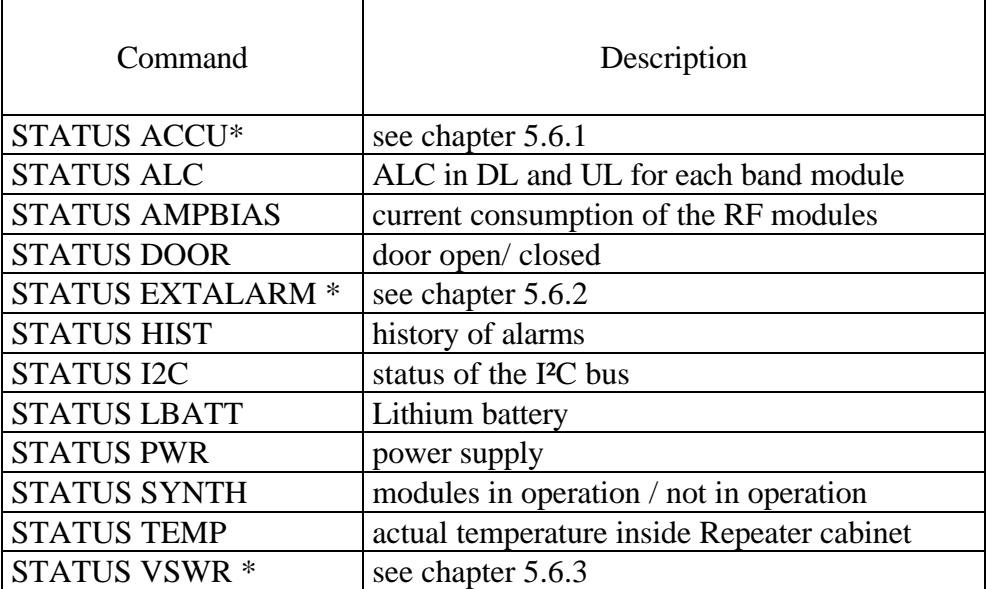

\* Option

#### Table 5.5-1 Summary of STATUS commands

By typing STATUS commands all status information are given.

| L244 0000 120 120                                                                                                    |                                                |                     | 80B                 |
|----------------------------------------------------------------------------------------------------|------------------------------------------------|---------------------|---------------------|
| status                                                                                                    |                                                |                     |                     |
| *** STATUS***<br>PWR-SUPPLY-MAINS: OK<br>PWR-SUPPLY-8V : OK<br>PWR-SUPPLY-12V : OK<br>LITHIUM-BATTERY : OK<br>ACCU-VOLTAGE-L1: OK<br>ACCU-VOLTAGE-L2: OK<br>EXT. ALARM 1 OK<br>EXT. ALARM 2 OK<br>EXT. ALARM 3 FAILURE<br>EXT. ALARM 4 FAILURE | <b>FEBRUARY</b><br><war><br/><war></war></war> |                     |                     |
| <b>PASSWORD</b><br>$\therefore$ OK                                                                                                    |                                                |                     |                     |
| <b>VSWR</b><br>$:$ DK<br>BAND-MODULE<br>CURRENT AT 8V : OK                                                                                                    | $1 \t2 \t3 \t4 \t5 \t6 \t7$<br>$\mathcal{R}$   |                     |                     |
| CURRENT-AT-12V: OK<br>SYNTH-LOCK-UL :FAIL<br>SYNTH-LOCK-DL :FAIL<br>ALC-UL<br>$:$ OK<br>ALC-DL<br>$:$ OK                                                                                                    | 22.022<br><cri><br/><cri></cri></cri>          |                     |                     |
| TEMP $[deg C]$ : 55<br><b>DOOR</b><br>$\therefore$ OPEN<br>MIKOM<br>$\rightarrow$                                                                                                    | $<$ WAR>                                       |                     |                     |
| Park E E                                                                                                    | Ga [305] [305] Held Dead                       |                     |                     |
| Swell (10) { (15) }<br>Blant McDevilleoi<br>A Diedle Assistant 33                                                                                                    | Serings.<br>Witnesservest 400. JUnior LV       | @ (21M2 S600 a.6.1) | <b>5 度 U 関固 16年</b> |

figure 5-3 Example of a STATUS report

#### **5.5.1 STATUS ALC, displays the actual status**

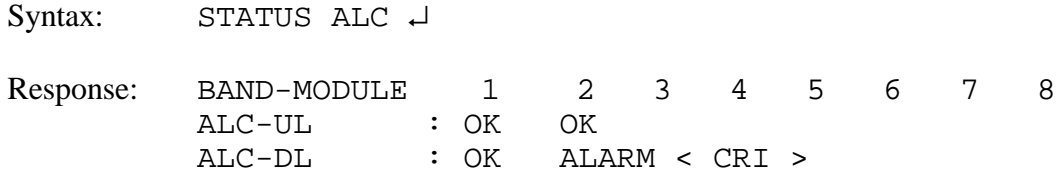

If the Repeater exceeds the set ALC threshold an alarm will be released. The value for the ALC threshold is written on a label on the conversion module. The alarm may have one of the severity levels.

#### **5.5.2 STATUS AMPBIAS, current consumption of the RF modules**

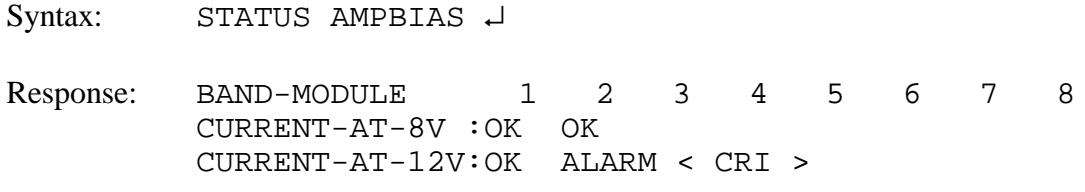

Displays the status of the current consumption in the conversion modules. In case of a defect conversion module, the values might be too low or too high, which results in an alarm message. The alarm can have on of the severity levels

#### **5.5.3 STATUS DOOR, door open / closed**

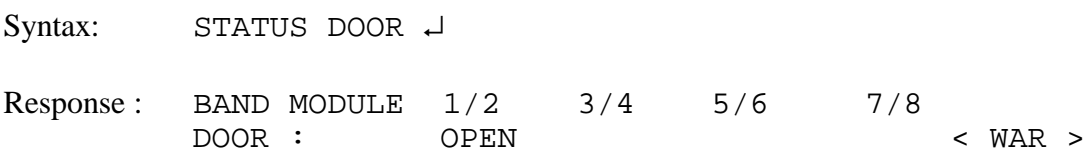

A DOOR OPEN condition results in an alarm message. The alarm may have one of the five severity levels.

#### **5.5.4 STATUS HIST, list of all occurred alarms**

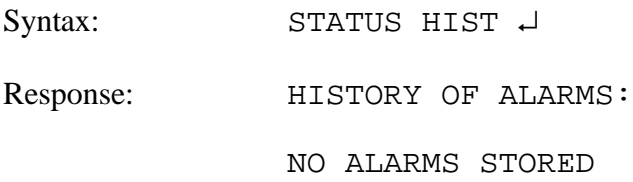

In the following example there is also a status hist listing depicted, after the alarms have been acknowledged.

ا ہے<br>اب

| $=$                                                                                                    |                                                                                                    |                                  | Winterm - Winterm.scw |                                                                      |                                               |  | ≖I≑           |
|----------------------------------------------------------------------------------------------------|----------------------------------------------------------------------------------------------------|----------------------------------|-----------------------|----------------------------------------------------------------------|-----------------------------------------------|--|---------------|
| <b>File</b><br>Edit                                                                                                    | <b>Connection</b>                                                                                                    | <b>Transfer</b>                  | Settings              | Help                                                                 |                                               |  |               |
|                                                                                                    |                                                                                                    |                                  | Ó                     |                                                                      |                                               |  | m<br>٠        |
| HIKOH<br><b>MIKON</b><br>03-03-1997<br><b>MIKON</b><br><b>HIKOH</b><br><b>MIKON</b><br>ALARM ACKNOWLEDGED<br><b>HIKON</b><br><b>HIKON</b> | > status hist<br>HISTORY OF ALARMS :<br>03-03-1997 16:23:22 : POWER SUPPLY<br>03-03-1997 16:23:22 : POWER SUPPLY 12V<br>16:23:22:191195<br>03-03-1997 16:23:23 : DOOR OPEN<br>03-03-1997 16:23:24 : ALC<br>⋋<br>> alarmackn<br>⋋ |                                  | ลบ                    | <b>FAILURE</b><br><b>FAILURE</b><br><b>FAILURE</b><br><b>FAILURE</b> |                                               |  |               |
| <b>MIKON</b><br><b>HIKOH</b><br>83-83-1997<br>83-83-1997<br>83-83-1997<br>83-83-1997<br>03-03-1997<br><b>HIKOH</b>                        | > status hist<br>HISTORY OF ALARMS :<br>16:23:22 : POUER SUPPLY<br>16:23:22<br>$\cdot$<br>16:23:22<br>$\mathbf{r}$<br>16:23:23 : DOOR OPEN<br>$16:23:24$ : ALC<br>⋋                                                              | POWER SUPPLY 12U<br><b>MAINS</b> | 8U                    | <b>FAILURE</b><br><b>FAILURE</b><br><b>FAILURE</b><br><b>FAILURE</b> | - ACK<br>– ACK<br>$-$ ACK<br>$-$ ACK<br>– ACK |  |               |
|                                                                                                    | Press Alt to access the menu, or click a button                                                                                                    |                                  |                       |                                                                      |                                               |  | $\bullet$     |
| 1:04:11                                                                                                    | 9600 COM1:<br>I≠l                                                                                                    |                                  |                       |                                                                      |                                               |  | $\rightarrow$ |

figure 5-4 Example of a STATUS HIST report

The following table contains a list of all available alarm:

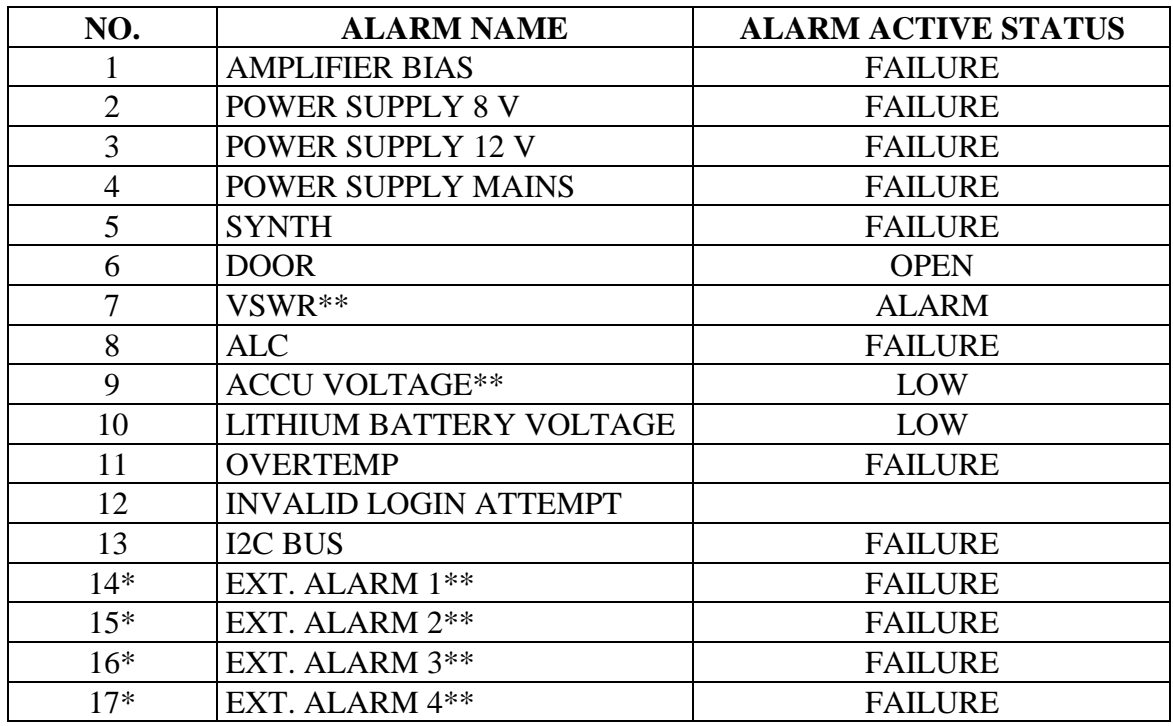

\* Alarms default settings, changeable by software instruction SET ALIAS<br>\*\* Only available if the option is active

Only available if the option is active

**MIKOM** 

#### **5.5.5 STATUS I2C , displays the status of the I²C bus**

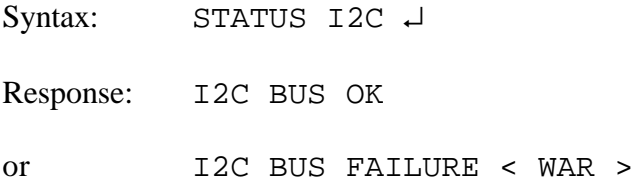

This alarm may have one of the possible severity levels. A defect ribbon cable between the control module and the modules might be the cause for an I²C bus failure or if a Repeater was disconnected from mains.

#### **5.5.6 STATUS LBATT, response information about Lithium battery**

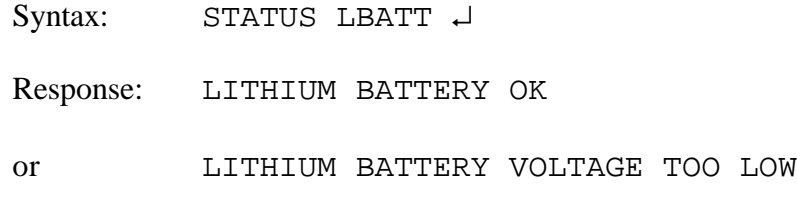

If the voltage of the Lithium battery is  $< 1$  V, an alarm will be released.

#### **5.5.7 STATUS PWR, status of the power supplies**

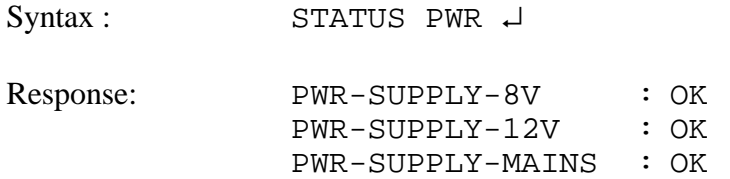

In case of power supply 12 Volts failure.

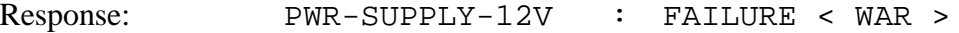

If power is available the message is OK, if no power can be detected a failure will be displayed.

#### **5.5.8 STATUS SYNTH, modules in operation**

Syntax : STATUS SYNTH ↓

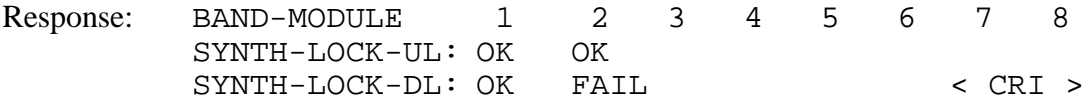

**MIKOM** 

A defect synthesizer indicates that the conversion module has to be exchanged.

#### **5.5.9 STATUS TEMP, temperature**

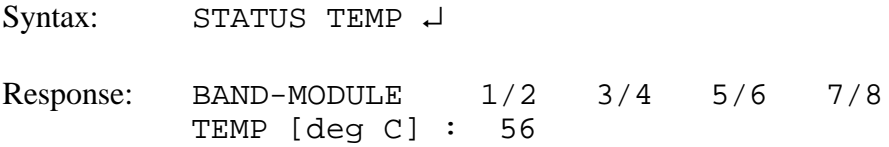

In case 4 Repeaters are installed, the temperature will be displayed for each unit with a resolution of  $1^{\circ}$  C. The accuracy is  $\pm 2^{\circ}$  C.

An alarm will be released at a temperature  $\geq +75^{\circ}$  C The response then is: TEMPERATURE =  $76 °C$ , Temperature Alarm - Stage 1

Another alarm will be released at a temperature  $\geq +90^{\circ}$  C. The response then is: TEMPERATURE =  $91 °C$ , Temperature Alarm - Stage 2

RF stages are in POWER DOWN mode as long as the temperature alarm stage 2 exists and will be switched on again if the temperature is below  $+85^{\circ}$  C.

#### *5.6 Optional status commands*

In case of implementing optional modules like external alarms, battery backup module or VSWR following commands are available.

#### **5.6.1 STATUS ACCU, response voltage value of backup battery**

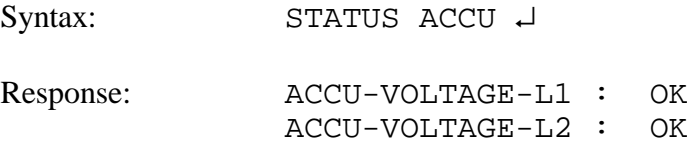

If the voltage of the backup battery is  $< 7.7$  V, a warning will be released (L1). If the voltage of the backup battery is  $< 7.0$  V, an alarm will be released (L2).

#### **5.6.2 STATUS EXTALARM, status of external alarms**

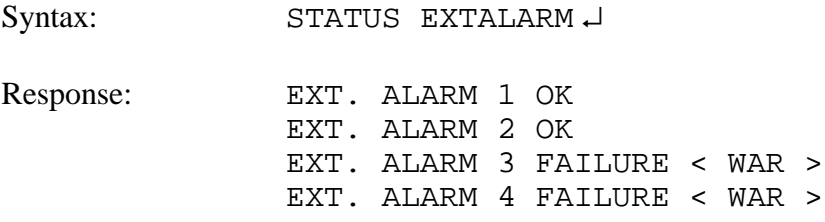

#### **5.6.3 STATUS VSWR, displays the DL antenna VSWR**

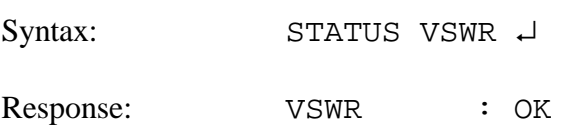

The VSWR module measures the voltage standing wave ratio of the DL output antenna port. If the VSWR falls below approximately 10 dB an alarm is released.

This enables the provider to know the status of the cable to the antenna. If a cable is defective the VSWR will decrease and the alarm will be released. The alarm can be forwarded to an OMC, so that faults and irregularities can be recognised and eliminated rather quick.

The alarm has one of the severity levels ( DISable, WARning, MINor, MAJor, CRItical ).

#### *5.7 Action commands*

Action commands are used to perform a certain kind of action without an additional parameter.

Table 5.7-1 presents a summary of action commands.

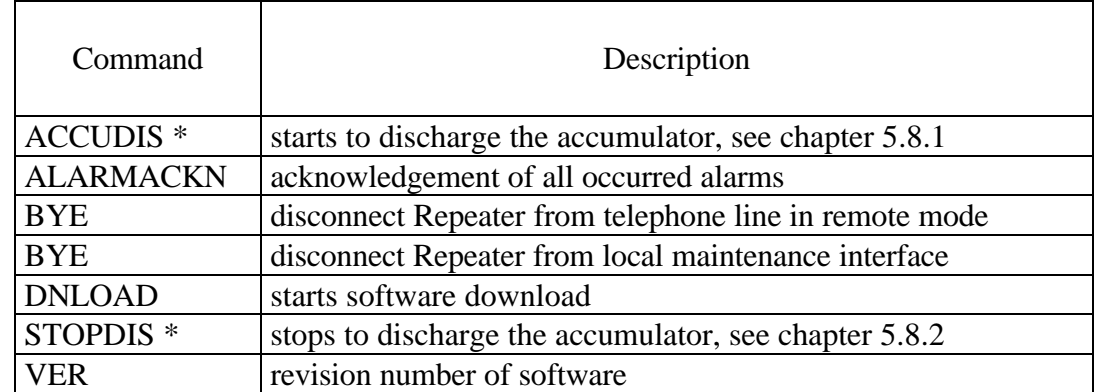

\* Options

Table 5.7-1 Summary of action commands

#### **5.7.1 ALARMACKN, acknowledgement of all alarms.**

Syntax: ALARMACKN ↵

Response: ALARM ACKNOWLEDGED

Entered alarms in the alarm list can be acknowledged by simply ringing back a dn typing ALARMACKN.

Acknowledged alarms will be indicated in the STATUS HIST with '-ack'. As soon as the alarms have been acknowledged the alarm relay will be reset and the summary LEDs switch to green light again. Additionally connected devices for alarm indication will be switched off with this command. All data of the STATUS HIST are lost if the Repeater will be booted or if the Repeater was disconnected from mains.

A new failure will be written immediately in the STATUS HIST.

#### **5.7.2 BYE, disconnect Repeater from telephone line in remote mode**

Syntax: BYE ↵

#### **5.7.3 BYE, disconnect Repeater from local maintenance interface**

Syntax: BYE ↵

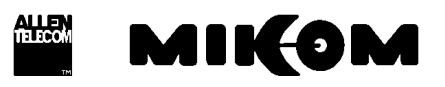

Response: LOGOUT FROM LOCAL MAINTENANCE INTERFACE

#### **5.7.4 DNLOAD, starts software download**

Syntax: DNLOAD ↵

It is not possible to interrupt this process after typing the command DNLOAD. If there is no input for about 1 minute the Repeater boots automatically.

A separate documentation is available for the remote download procedure.

Exit terminal program immediately.

To start upload procedure type:

Syntax: upload1.bat or upload2.bat

depending on which serial interface is available ( COM 1 or COM 2 ).

#### **5.7.5 VER, displays the version of software and hardware**

Syntax :  $VER \rightarrow$ 

Response: HW MRx01A - SM2009 SW REP1009 V1. $xx$ 

\*actual version number

Displays the hardware configuration ( control module SM2009 ) and the integrated software version.

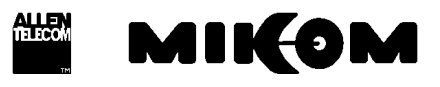

### *5.8 Optional action commands*

#### **5.8.1 ACCUDIS, starts discharge of accumulator**

Syntax: ACCUDIS →

Response: START DISCHARGE OF BACKUP BATTERY

Starts to discharge the backup battery and stops automatically if the minimum voltage is reached.

#### **5.8.2 STOPDIS, stops battery discharging immediately**

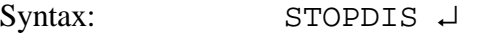

Response: BATTERY DISCHARGE STOPPED

Stops the discharge of the backup battery immediately.

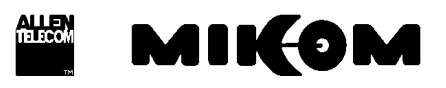

#### *5.9 Error messages*

There are two error messages resulting from erroneous inputs and one error message that results from hardware failure.

#### **5.9.1 SYNTAX ERROR**

This error message will be returned if a command is written not correctly or if the written command does not exist. The computer is ready for new inputs immediately.

#### **5.9.2 VALUE ERROR**

This error message will be returned if a non-plausible value has been entered. Possibly, the value was out of the defined range, as e.g. in case of a negative number, or it was not in the defined range of the character set as e.g. 19H in INIT STR.

#### **5.9.3 I²C-BUS ERROR**

This error occurs if a part of the hardware has been damaged, e.g. the control module cannot get access to a synthesizer, because of a bad ribbon cable or an I²C-Bus slave ties the one line of the bus to ground.

#### *5.10 Features*

- 1. By pressing the arrow keys  $\uparrow$  or  $\downarrow$ , the last ten commands, stored in the command buffer will be repeated forward and backward.
- 2. To correct a typing error use backspace function as usual.
- 3. After typing a command of an option which is not active, the response is "OPTION NOT ACTIVE".

# **MIKOM**

# **6 Index**

**A**

Action commands ALARMACKN 39 BYE 39 DNLOAD 40 VER 40 AT commands 12

#### **C**

Commands GET 26 SET 16 STATUS 33 Communication locally 5 remotely 6

#### **E**

Error message 42 Errors I²C-Bus 42 Syntax error 42 Value error 42

#### **G**

Gain Settings via modem 12 GET commands GET ALARMMASK 28 GET ALCTHR 28 GET ALIAS\* 29 GET ATT 29 GET BAUD 29 GET CF 30 GET CFO 30 GET ID 30 GET ILA 30 GET INITSTR 31 GET LMT 31 GET LOGIC 31 GET NUM 31 GET PAR 31 GET PWRDOWN 32 GET REP 32 GET TIME 32

Init string for Motorola modem 14 for PSTN modem 12 for Siemens M1 modem 14 used in factory 12 Installation 6

#### **L**

**I**

Login procedure in modem mode 13

#### **M**

Modem 11 Modem types 12 Motorola (Flare) 14 PSTN 12 Siemens M1 14

#### **O**

Optional action commands ACCUDIS 41 STOPDIS 41

### **R**

Repeating commands 42 Running the software via Laptop/PC 10 via modem 12

# **S**

SET commands SET ALARMMASK 17 SET ALCTHR 19 SET ALIAS 19 SET ATT 19 SET BAUD 20 SET CF 20 SET CFO 20 SET DIALMETH 20 SET ID 21 SET ILA 21 SET INITSTR 21 SET LMT 22 SET LOGIC 22 SET NUM 22 SET PAR 22 SET PWD 23 SET PWRDOWN 23 SET REP 24

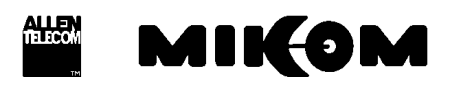

SET TIME 24 SET UID 24 Severity levels 18 Software download 7 local mode 7 STATUS commands STATUS ALC 34 STATUS AMPBIAS 34 STATUS DOOR 34 STATUS HIST 34

STATUS I2C 36 STATUS LBATT 36 STATUS PWR 36 STATUS SYNTH 37 STATUS TEMP 37 STATUS commands, optional STATUS ACCU 38 STATUS EXTALARM 38 STATUS VSWR 38